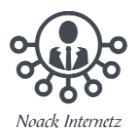

## **Word-Datei als PDF abspeichern**

Wenn Sie ein Dokument in Word geöffnet haben, können Sie dieses in verschiedenen Datei-Formaten speichern – unter anderem auch als PDF.

- 1. Öffnen Sie das entsprechende Dokument in Word.
- 2. Klicken Sie auf "Datei" und wählen Sie die Option "Speichern unter" aus.

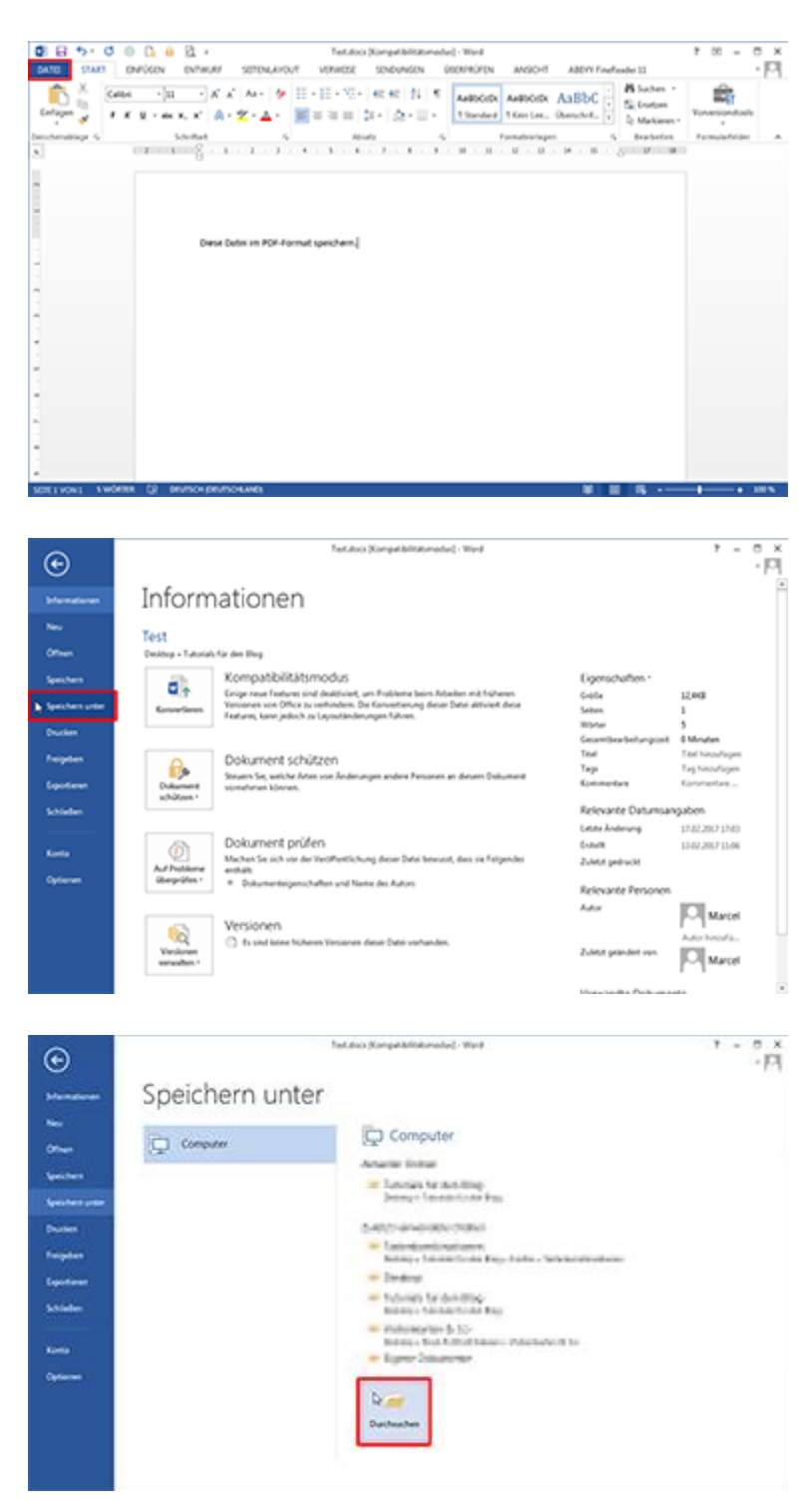

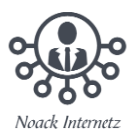

3. Es öffnet sich ein neues Dialogfenster, in dem Sie Speicherort, Dateinamen und Dateityp festlegen können. Wählen Sie unter "Dateityp" das Format "PDF" aus und klicken Sie auf "Speichern".

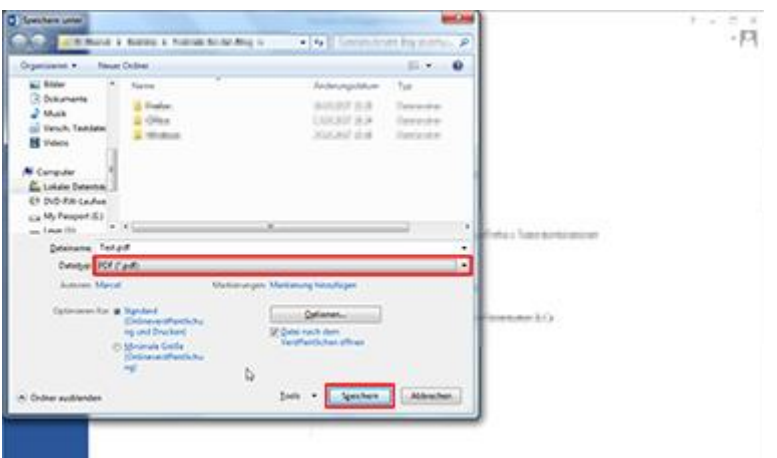

4. Das Dokument wird anschließend umgewandelt und am ausgewählten Speicherort abgelegt.

Fertig!